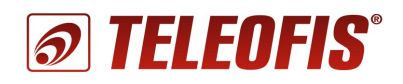

## **3G/USB модем RX300-R4 v.1.**

## **Настройка подключения к сети Интернет (для ОС Windows)**

Для подключения модема по USB необходимо предварительно установить драйвер для 3G модуля. На сайте [www.teleofis.ru](file:///C:/Users/Kotov/Desktop/%D0%A2%D0%95%D0%9B%D0%95%D0%9E%D0%A4%D0%98%D0%A1%20%D0%94%D0%9E%D0%9A%D0%98/1.%20%D0%9C%D0%BE%D0%B4%D0%B5%D0%BC%D1%8B%20RX/RX300/www.teleofis.ru) выложены два архива с драйверами для разных операционных систем:

[Windows 8-7-x86-x64](http://www.teleofis.ru/php/download.php?f=1075) – для работы с 32- и 64-разрядными версиями Windows 7 и 8. [Windows 2000-XP](http://www.teleofis.ru/php/download.php?f=1076) – для работы с версиями Windows 2000 и XP.

- 1. В зависимости от версии и разрядности вашей операционной системы выберите и запустите файл установки драйвера:
	- TelitModulesDriver x86.msi (для 32-битной ОС Windows 7/8);
	- TelitModulesDriver\_x64.msi (для 64-битной ОС Windows 7/8);
	- TelitUSBInstaller\_In\_U8.00.04.exe (для Windows 2000/XP)
- 2. В процессе установки драйвера для Windows 7/8 в окне "**Module Selection**" выберите вариант "**ALL**", а в окне "**Setup Type**" выберите "**Complete**".

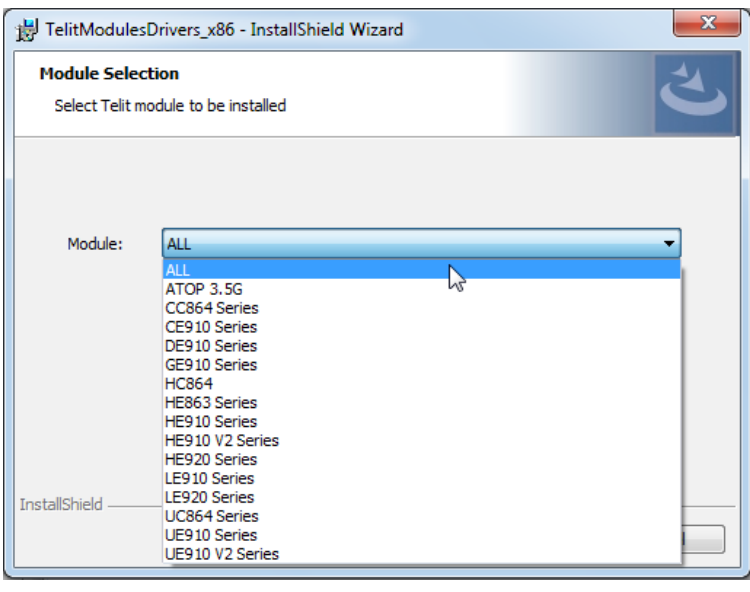

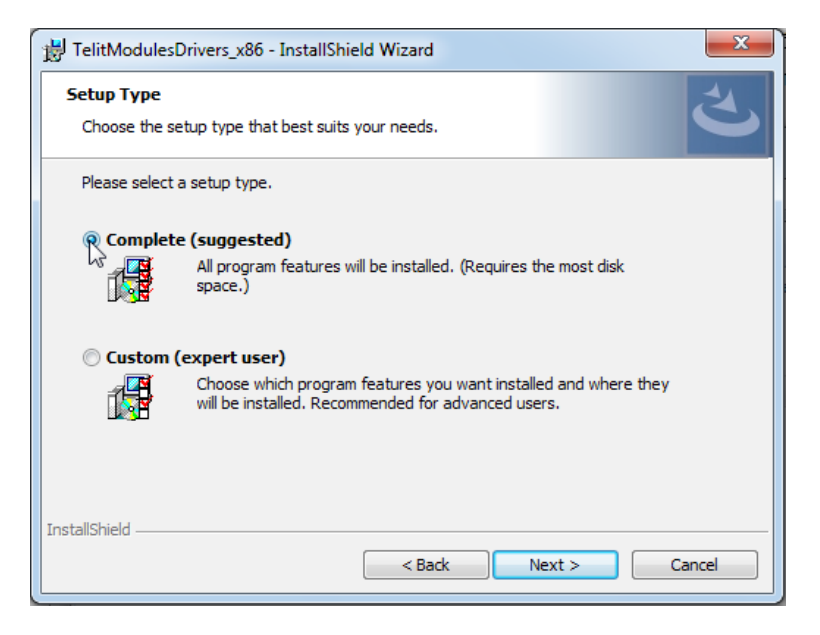

- 3. По завершении установки подключите модем к ПК с помощью кабеля USB<sup>[1](#page-1-0)</sup>. Начнется процесс установки программного обеспечения драйвера.
- 4. В конце инсталляции в системе появится 6 новых COM-портов, модем **Telit Mobile Highspeed Modem** и порт **Telit Mobile MI**.

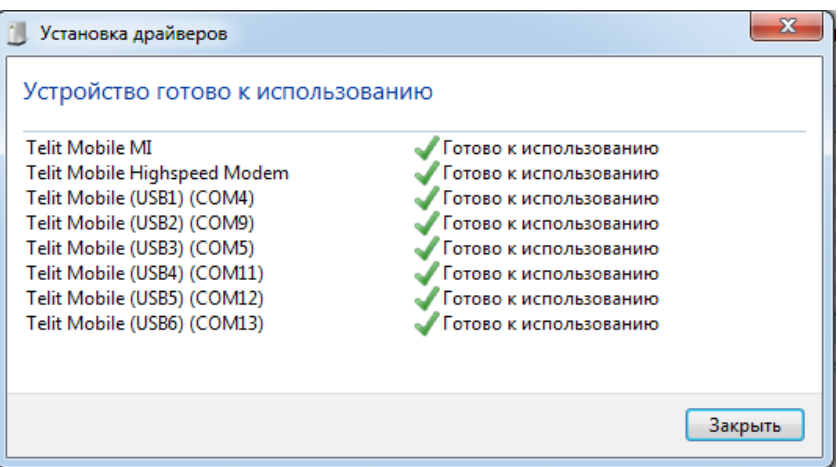

- 5. После регистрации в сети (индикатор SIM1 или SIM2 начнёт мигать 1 раз в 3 секунды) модем готов к работе.
- 6. Для подключения по GPRS необходимо прописать команду инициализации модема. В меню «Панель управления» ("**Пуск**" **> "Панель управления"**) откройте раздел "**Телефон и модем**" (вкладка **"Модемы"**).
- 7. Выберите нужный модем (в нашем случае **Telit Mobile Highspeed Modem** и нажмите "**Свойства**").

<span id="page-1-0"></span>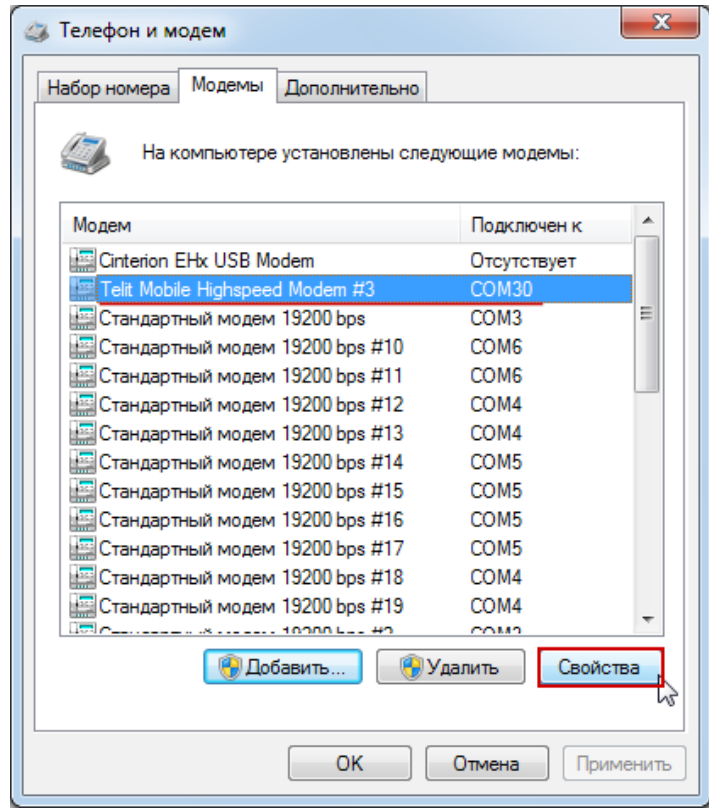

8. В открывшемся окне перейдите на вкладку "**Дополнительные параметры связи**", пропишите команду инициализации и нажмите "**ОК**". Параметры заполнения строки для разных операторов см. в **Приложении 1** к данному документу.

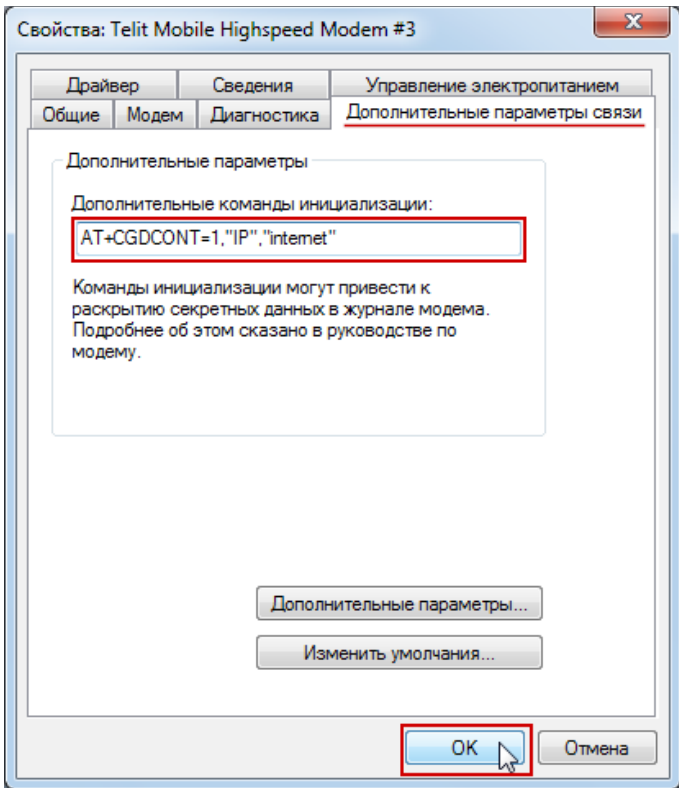

**Внимание!** Если строка для ввода команды инициализации неактивна и вы не можете прописать команду, перейдите на вкладку "**Общие**" и нажмите на кнопку "**Изменить параметры**" для возможности внесения изменений в параметры настройки модема.

9. Теперь создадим новое подключение. Для этого в меню «Панель управления» ("**Пуск**" **> "Панель управления"**) откройте раздел "**Центр управления сетями и общим доступом**".

В разделе "**Изменение сетевых параметров**" выберите "**Настройка нового подключения или сети**".

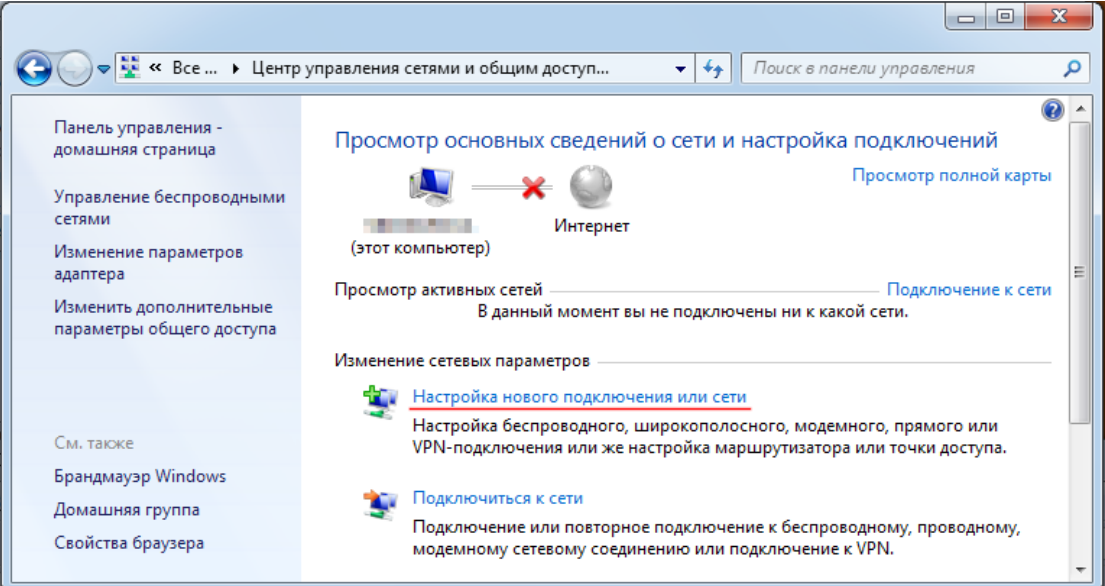

10. В открывшемся диалоговом окне выберите вариант подключения "**Подключение к Интернету**" и нажмите "**Далее**".

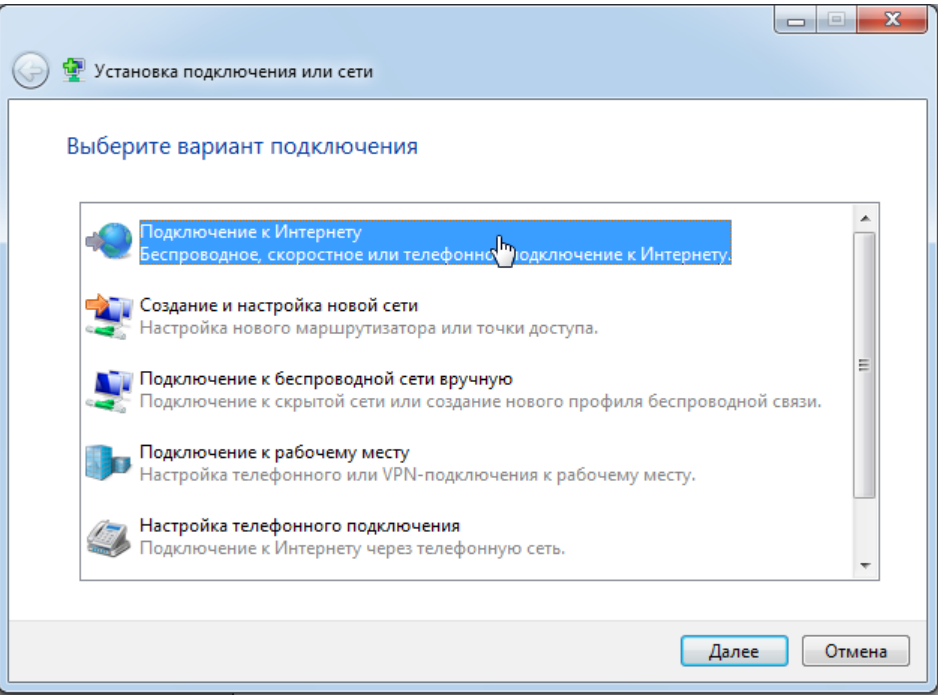

11. Если у вас уже есть созданные подключения, система может предложить использовать уже существующее. Выберите пункт "**Нет, создать новое подключение**" и нажмите "**Далее**".

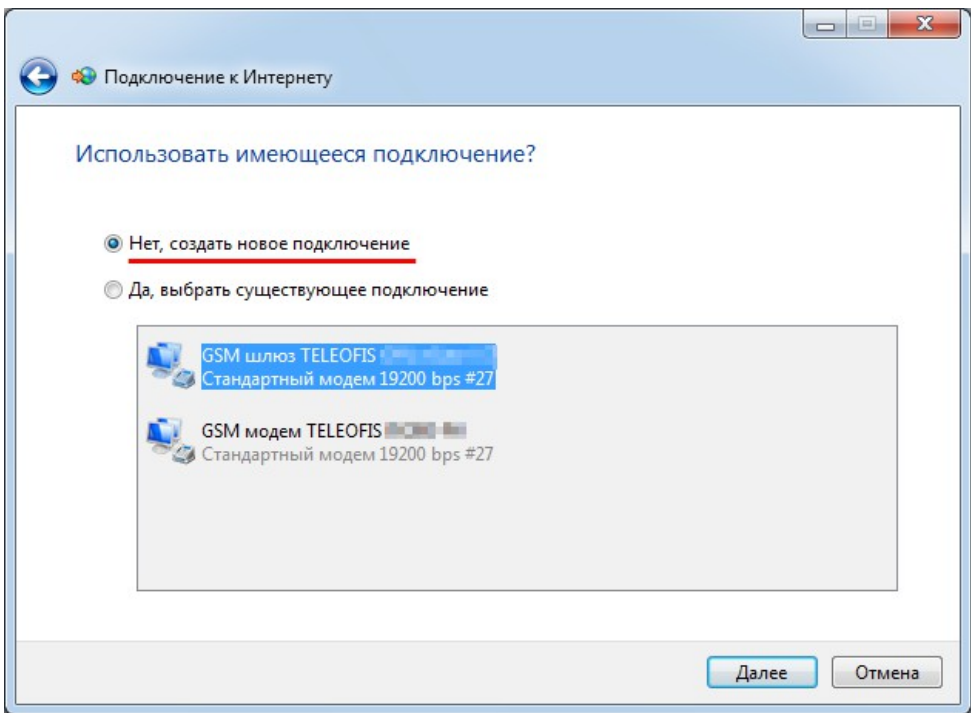

12. В следующем окне выберите вариант подключения к Интернету "**Коммутируемое**".

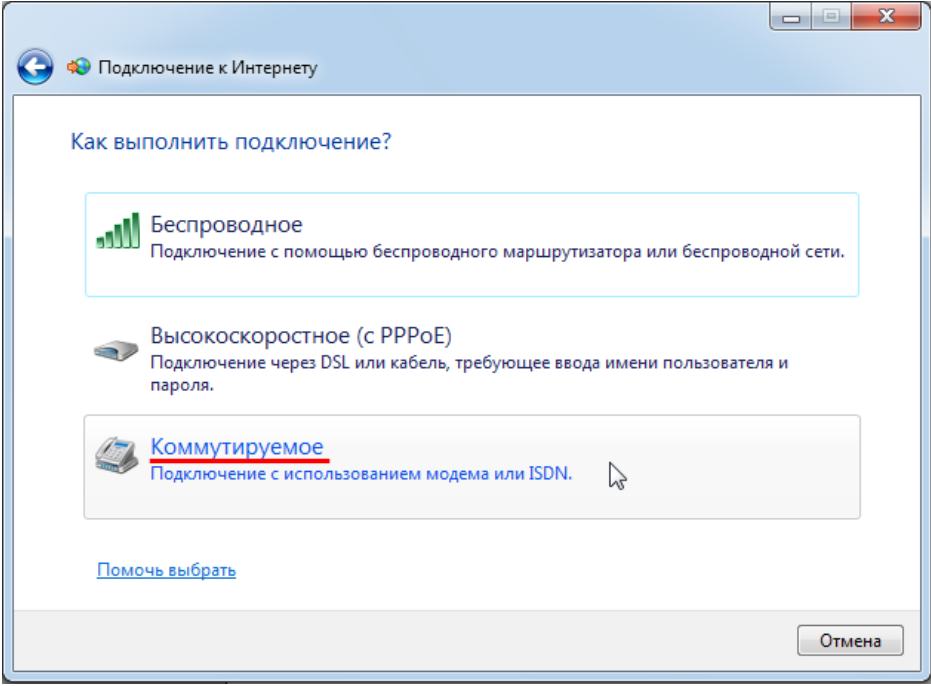

13. Из списка установленных модемов выберите модем, через который будет производиться подключение - "**Telit Mobile Highspeed Modem**", и нажмите "**Далее**".

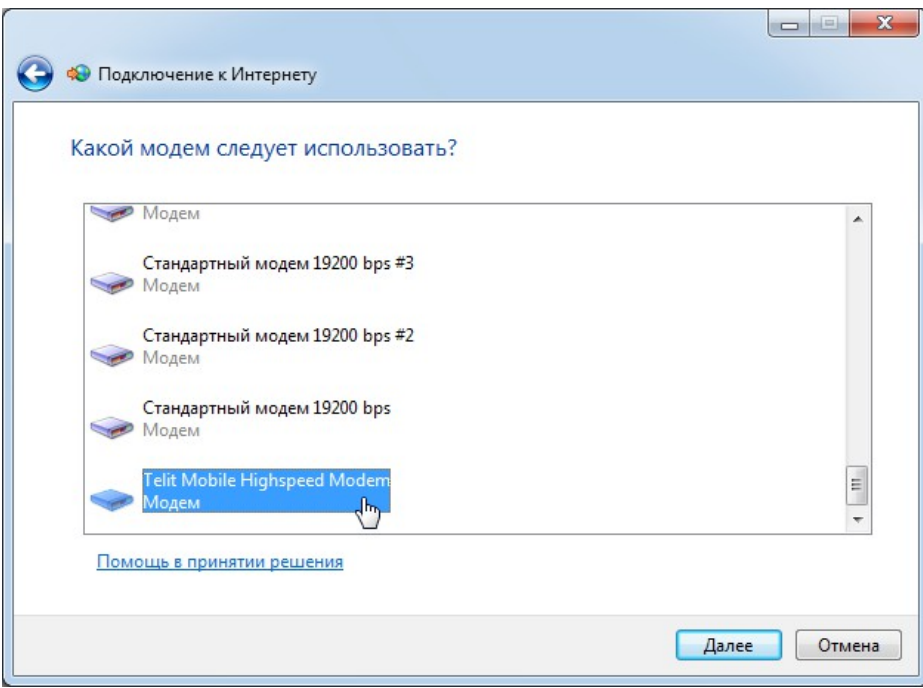

- 14. На странице ввода информации от поставщика услуг Интернета укажите следующие параметры:
	- **Имя подключения**: любое, например, **RX300-R4**.
	- Набираемый номер номер дозвона поставщика услуг, в данном случае, оператора связи: **\*99\*\*\*1#** (одинаков для операторов МТС, Beeline, Мегафон и Теле2).
	- **Имя пользователя и пароль** (уточняются у оператора сотовой связи). Параметры для основных российских операторов связи см. в **Приложении 1**. *Например, для пользователя Мегафон имя пользователя и пароль — gdata*. Некоторые операторы поддерживают Интернет-подключение без ввода имени и пароля.

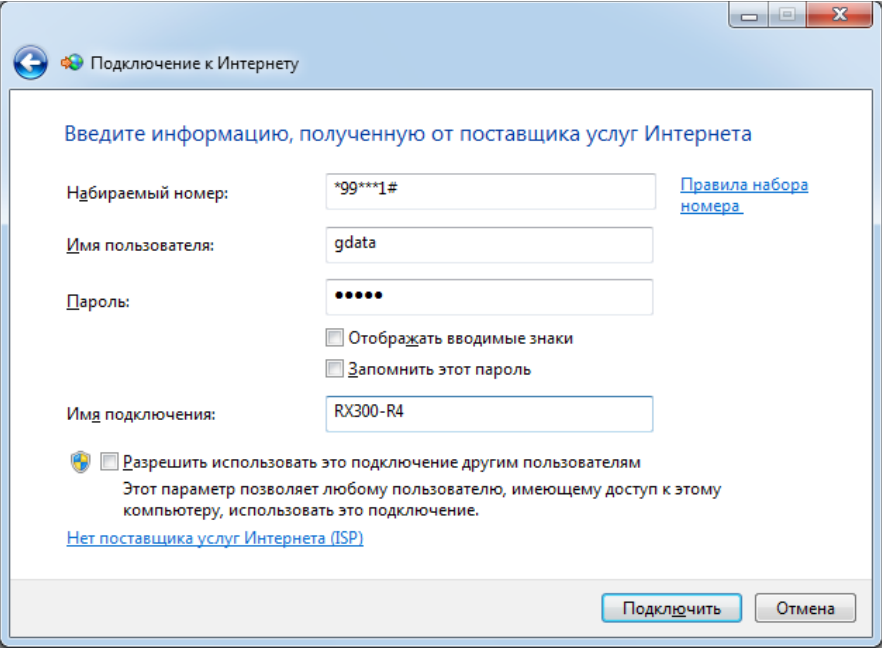

15. В случае успешного подключения вы увидите надпись «**Подключение к Интернету выполнено**». Можно закрыть окно и приступить к обзору Интернет-страниц.

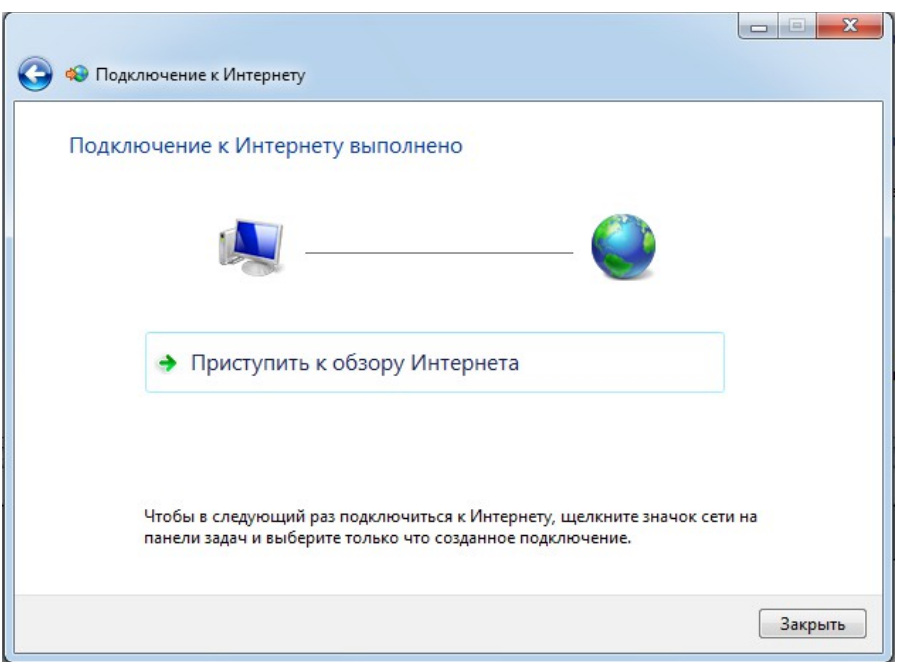

## **Приложение 1. Параметры соединения с сетью GPRS**

В таблице приведены данные подключения для основных российских операторов связи. Данные приведены справочно, текущие параметры уточняйте у своего оператора.

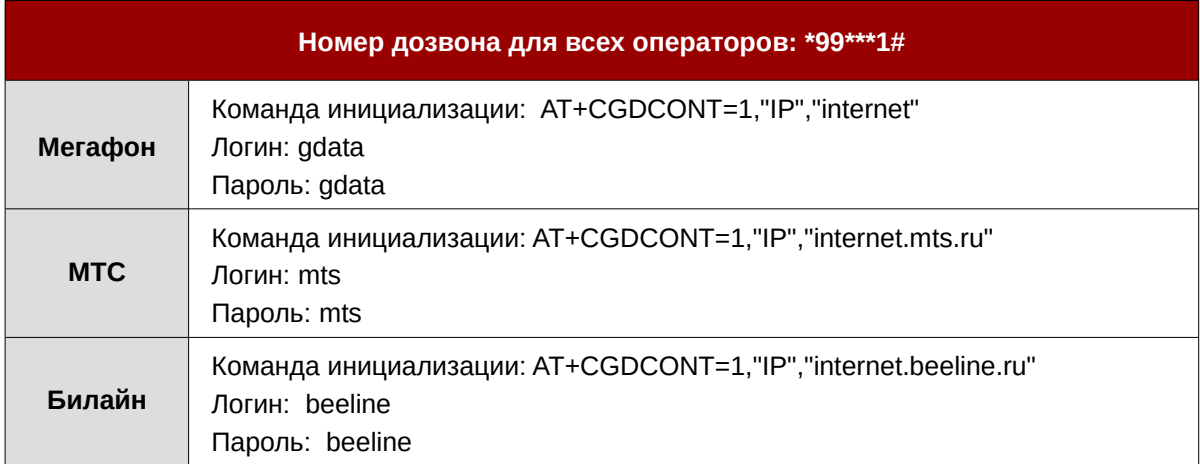